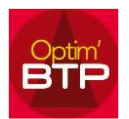

## Comment mettre à jour les modifications d'un ouvrage sur tous les ouvrages du devis ayant le même code ?

Si vous avez modifié le prix d'un ouvrage, Optim'BTP permet d'actualiser ce prix sur tous les ouvrages du devis ayant le même code.

## **Mettre à jour les modifications d'un ouvrage sur tous les ouvrages du devis ayant le même code**

**NB** : Si vous effectuez la procédure ci-dessous afin de mettre à jour, dans toute l'étude, les modifications du prix d'un ouvrage sur tous les ouvrages ayant le même code, notez bien que **seul le prix est mis à jour, le libellé et l'unité ne seront pas modifiés.**

## **Plusieurs méthodes sont possibles :**

1. Dans l'ouvrage, cochez l'option « mettre à jour dans toute l'étude » et à la validation de l'étude tous les ouvrages du même code seront mis à jour.

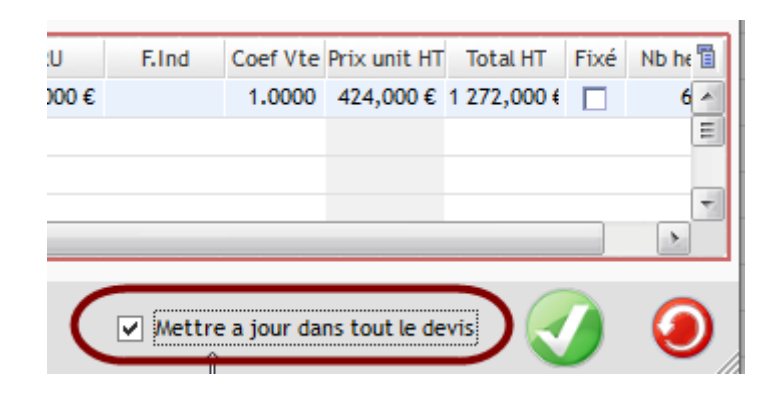

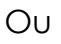

- 2. Après avoir modifié et refermé votre ouvrage :
	- a. Réouvrez votre ouvrage et, dans le menu Traitement, sélectionnez « Mettre à jour dans tout le devis »

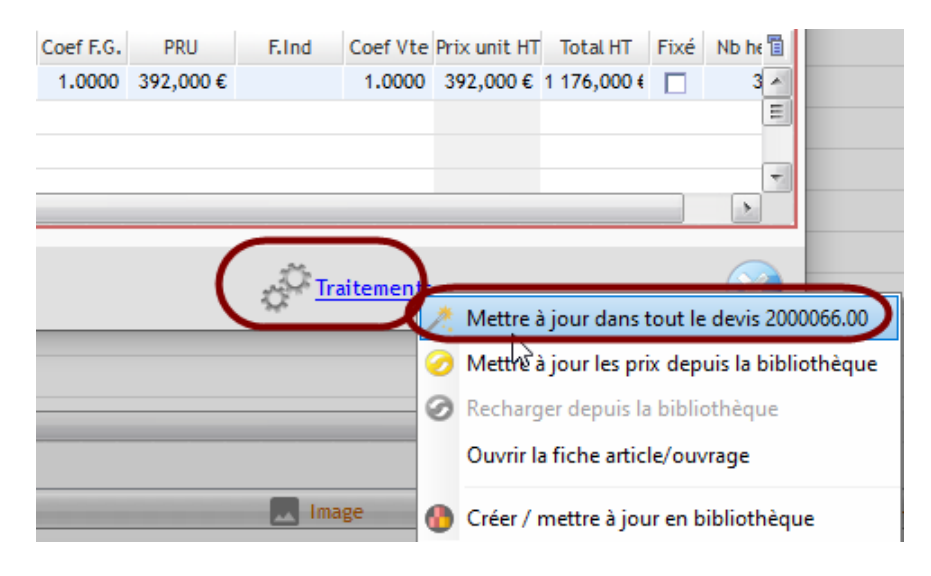

## Puis vous confirmez en cliquant sur « Oui »

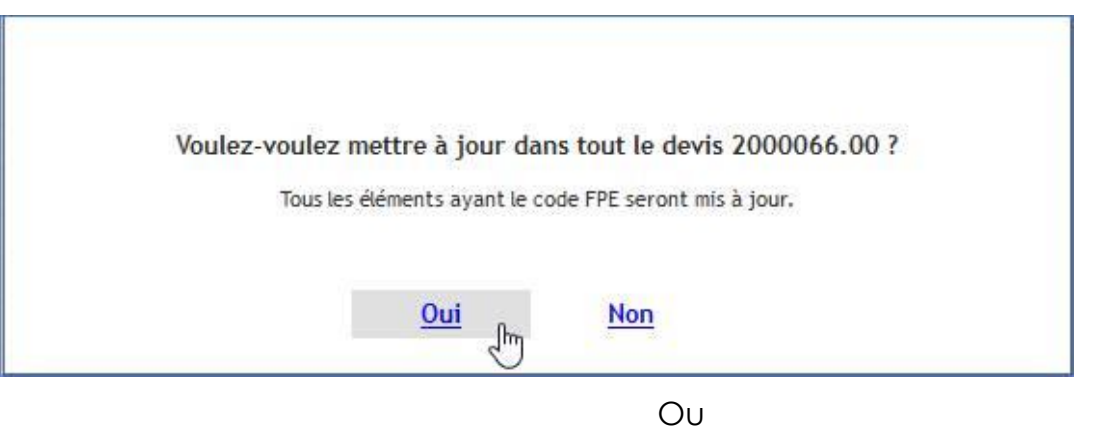

b. Faites bouton droit au niveau de la colonne du code sur la ligne de l'ouvrage et sélectionnez « Mettre à jour dans tout le devis »

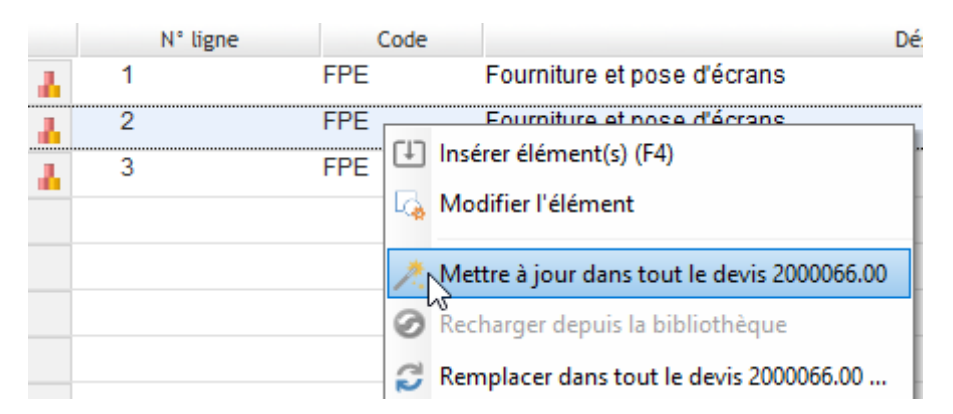

Puis vous confirmez en cliquant sur « Oui »

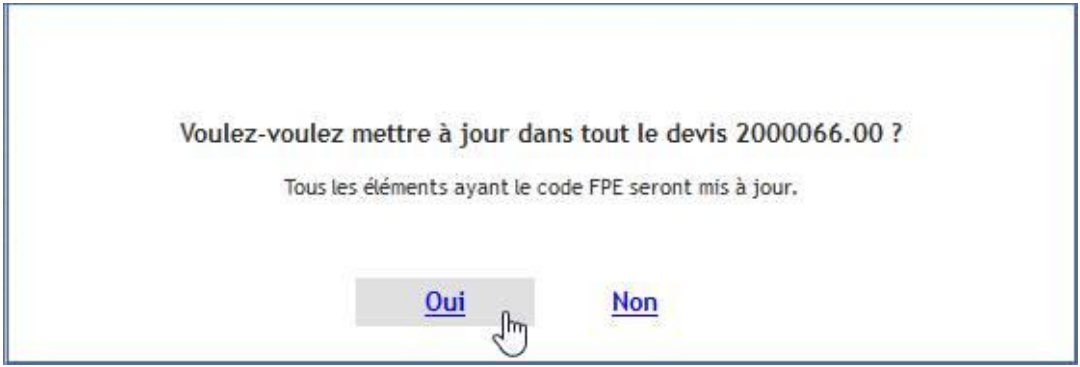